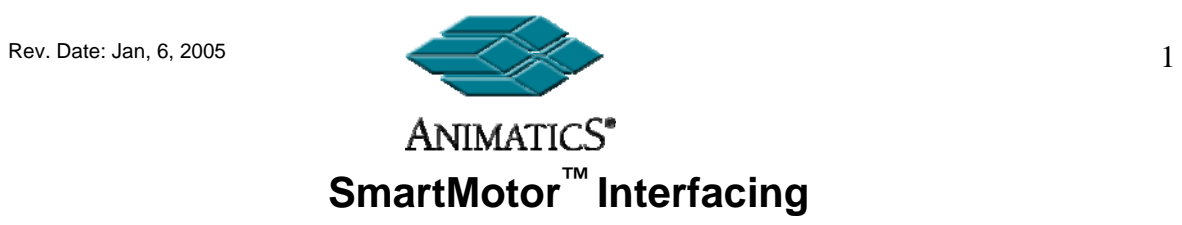

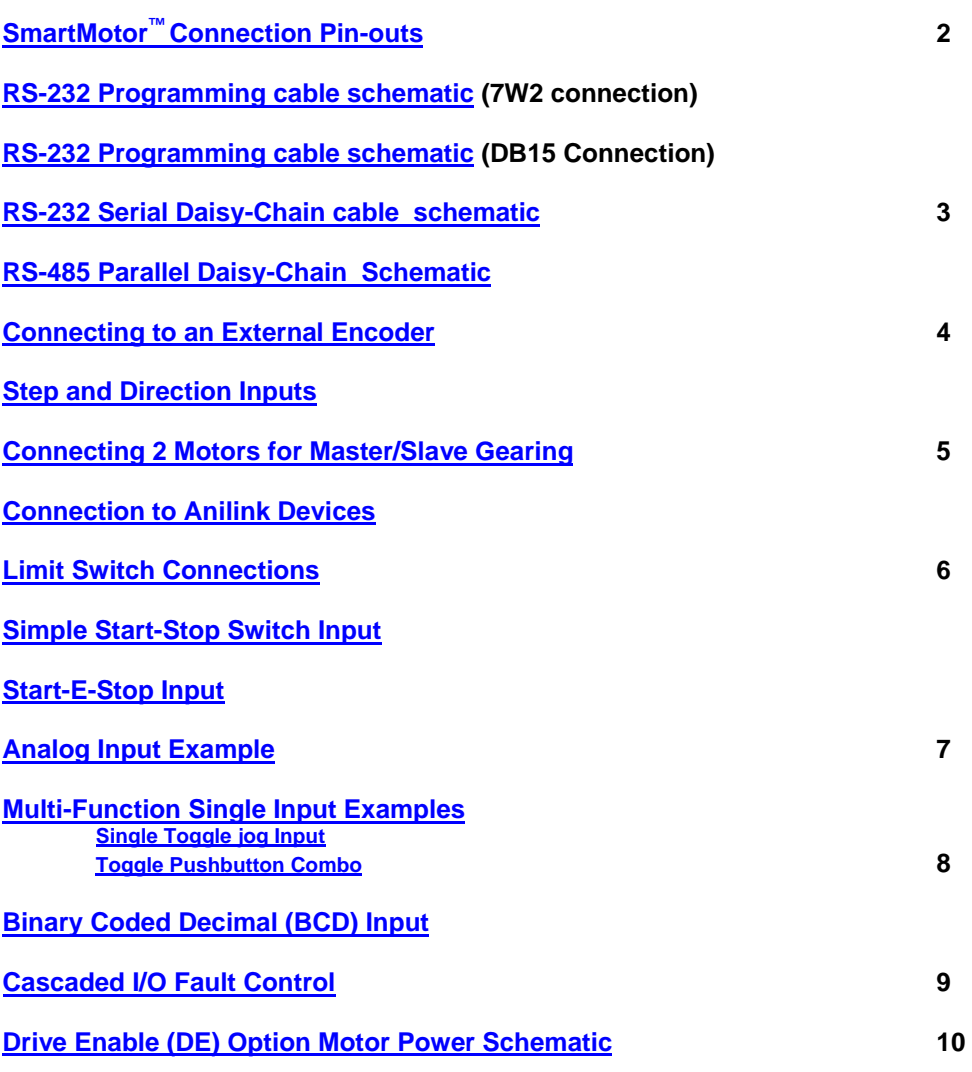

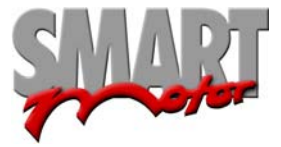

Rev. Date: Jan, 6, 2005 2

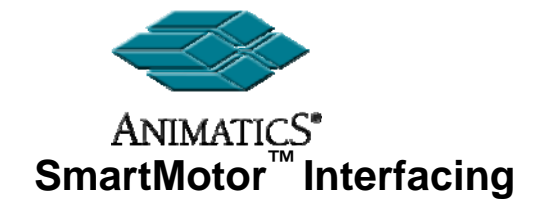

**The following pages cover various schematics to help interface electrically to SmartMotors™** 

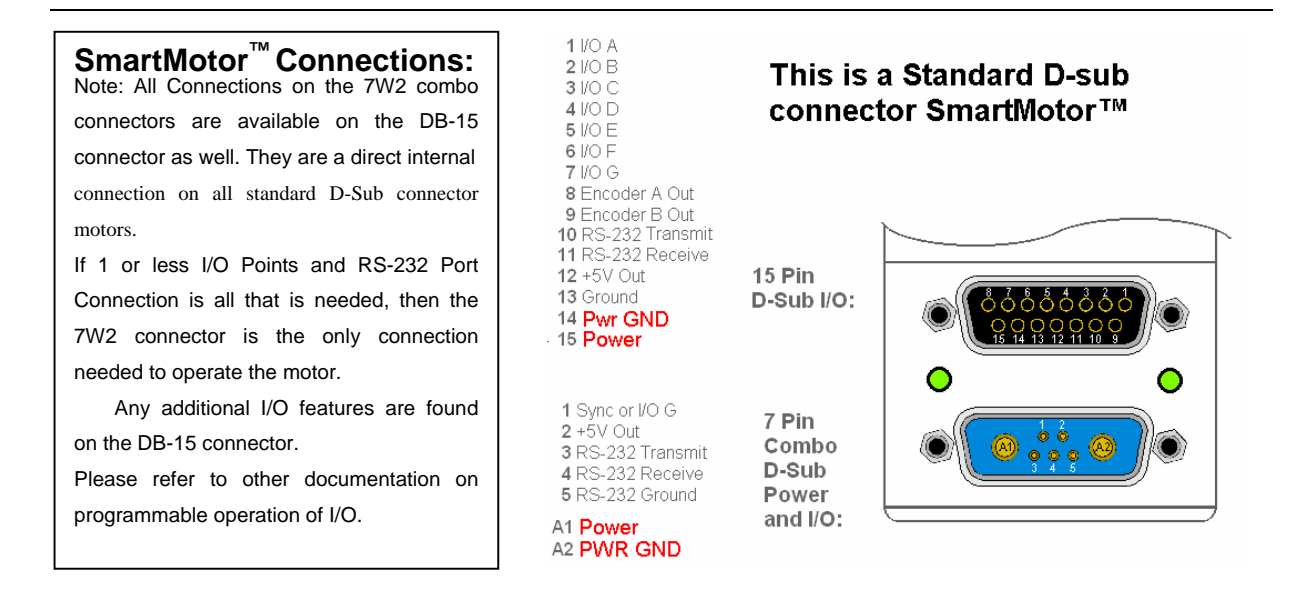

**RS-232 Programming cable schematic to communicate with one motor via the main 7W2 Connector:**<br> **Female DB-9 to Female 7W-2 Connector**)

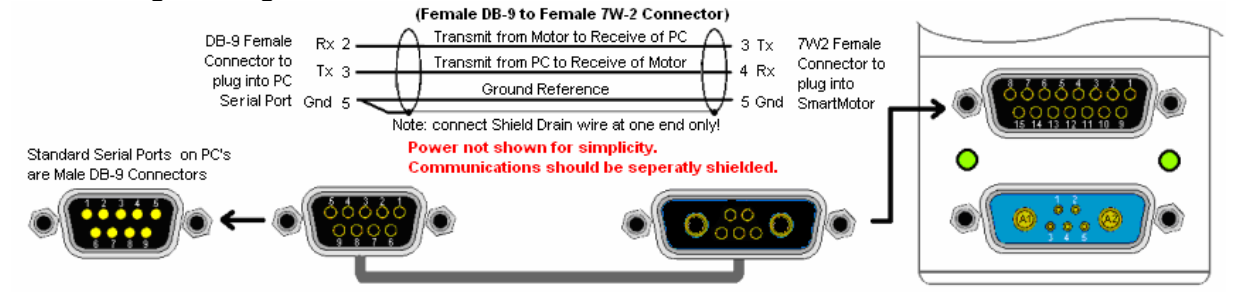

#### **RS-232 Programming cable schematic to communicate with one motor via the DB-15 Connector:**

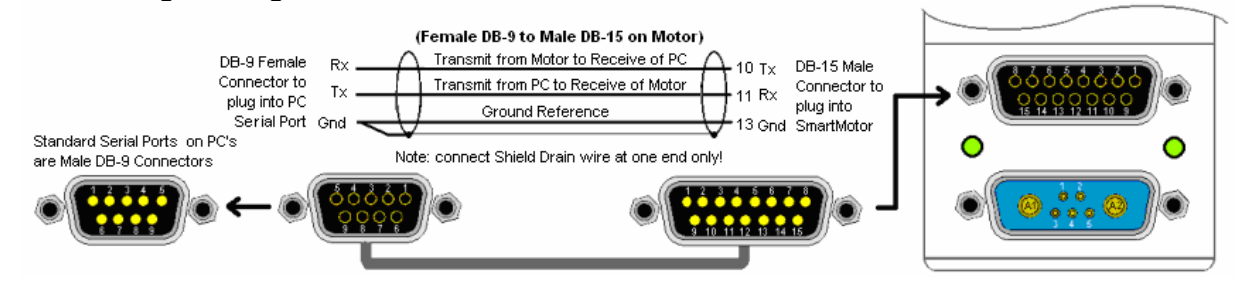

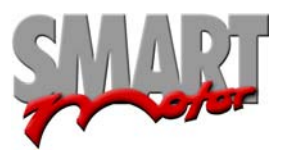

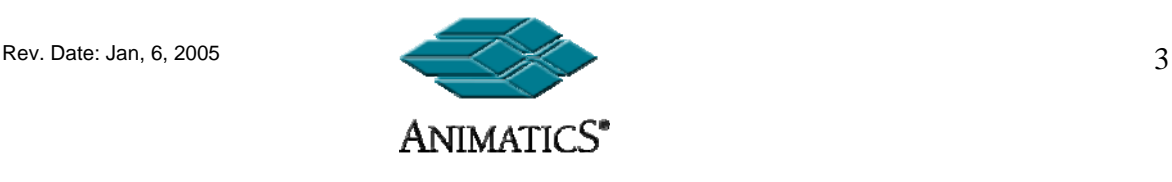

## **RS-232 Serial Daisy-Chain cable to communicate to multiple motors via the DB-15 Connector:**

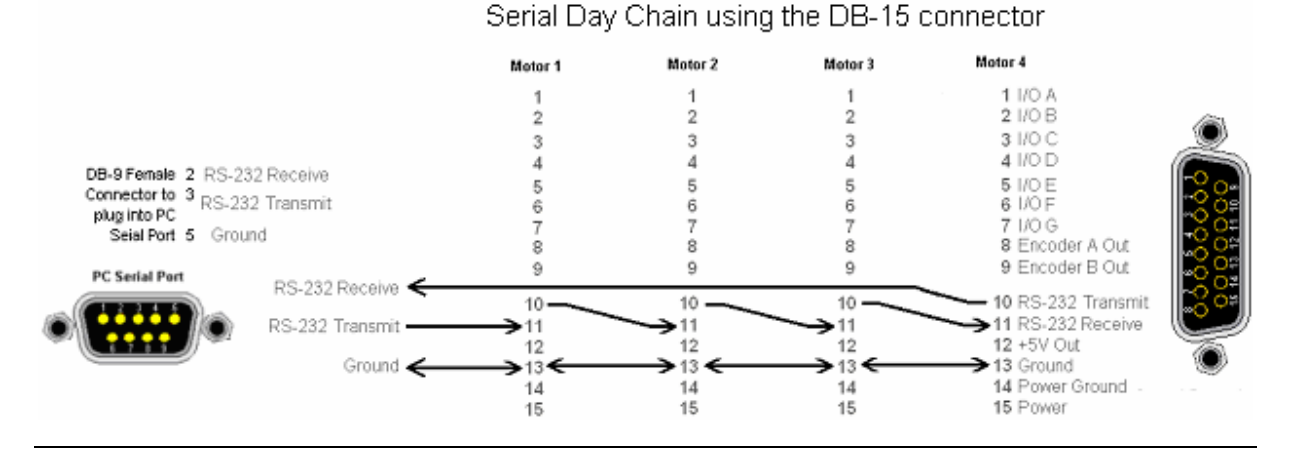

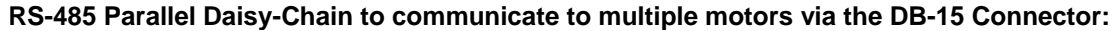

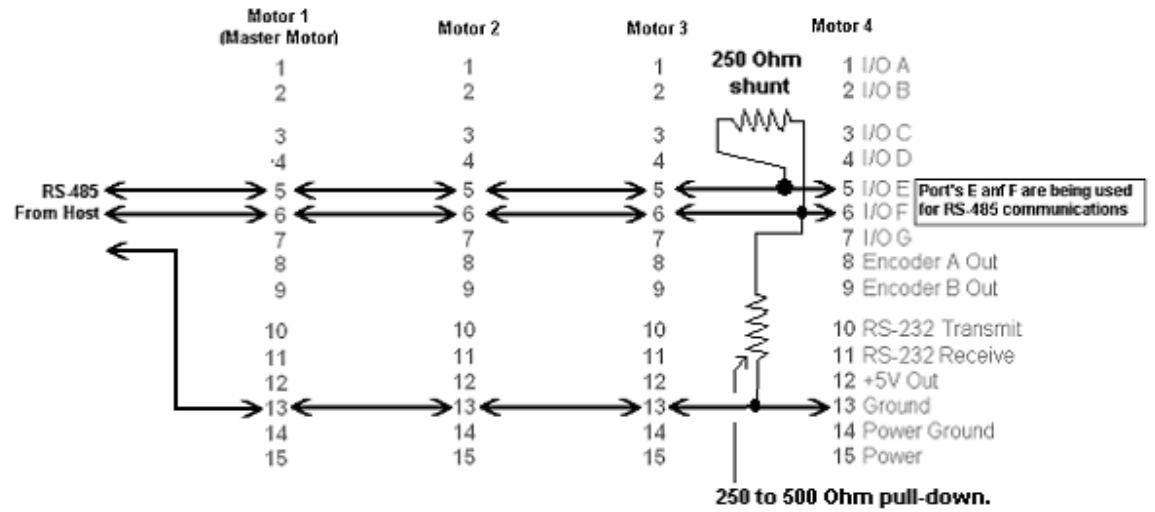

**Note:** All RS-485 networks require >= 400mVolt differential bias to work properly. The SmartMotor employs 5Kohm pull-ups on all I/O pins, as a result, the pull down resistor shown is needed for proper operation. The shunt resistor may be required of the distance to the last motor is significantly long.

Port E is referred to as the "A" or "Posative" side of the RS-485 bus while Port F is referred to as the "B" or "Negative" side of the bus.

Ideal cable would be dual twisted pair with shield. The shield should be tied to ground at one point only. The ideal point would be the host, or if no host, the first motor. The shield should not be used as a ground reference or be tied to any more than one ground point. This would cause noise to be induced into the bus.

If RS485ISO adapters are used, they make use of the Main RS-232 port. As a result, the bus needs to be powered from a separate 5VDC source. If a motor is used as that source, opto-isolation would be defeated. The best means to power it would be from the host.

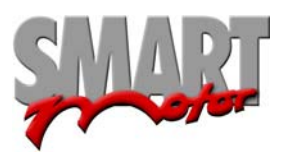

Rev. Date: Jan, 6, 2005 4

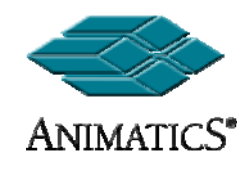

### **Connecting an external encoder for External closed-loop operation or for electronic gearing:**

**Note:** The schematic shown is for an Encoder that can be powered from the internal 5VDC supply of the motor. The motor can only supply a maximum of 150mAmps. Ensure the chosen encoder does not draw too much current.

 If the external encoder has differential outputs, such as  $A(+)$ ,  $A(-)$  and  $B(+)$ ,  $B(-)$ , then just wire the plus connections to Ports A and B inputs respectively. Maximum input frequency is 2MHerts.

## **Example Code to initiate Encoder Following:**

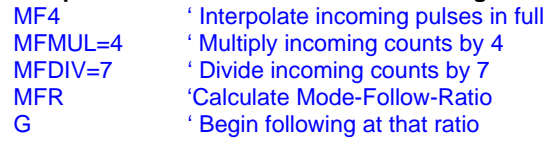

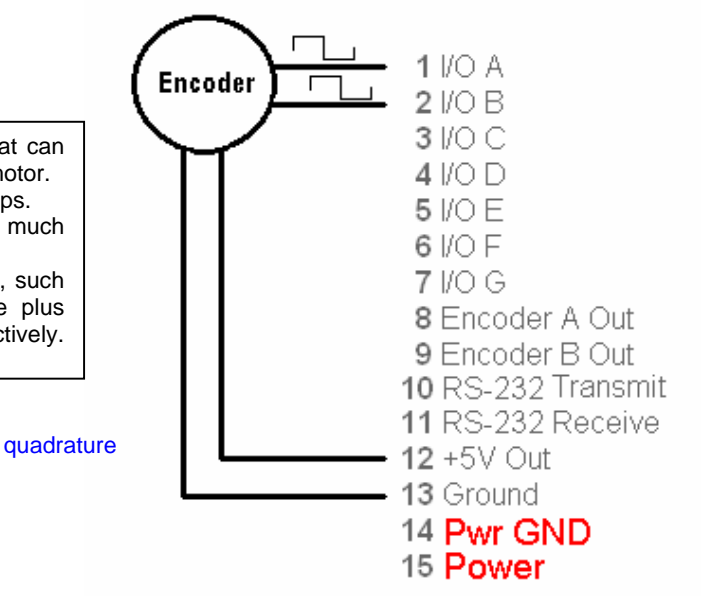

### **Side Note:**

Ports A and B can also be used as a high speed input counter. Issue the command "MF0", and the counter will be set to zero. The command "RCTR" will report counter value. The value will be total full quadrature counts received since MF0 was issued. This method can be used to trigger events in one motor based off of positions from another motor. **Example:** 

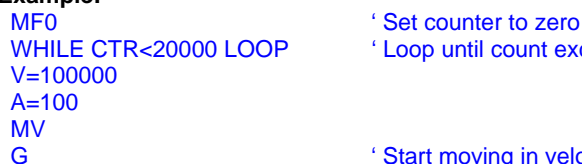

' Loop until count exceeds 20000

#### G **G Start moving in velocity mode.**

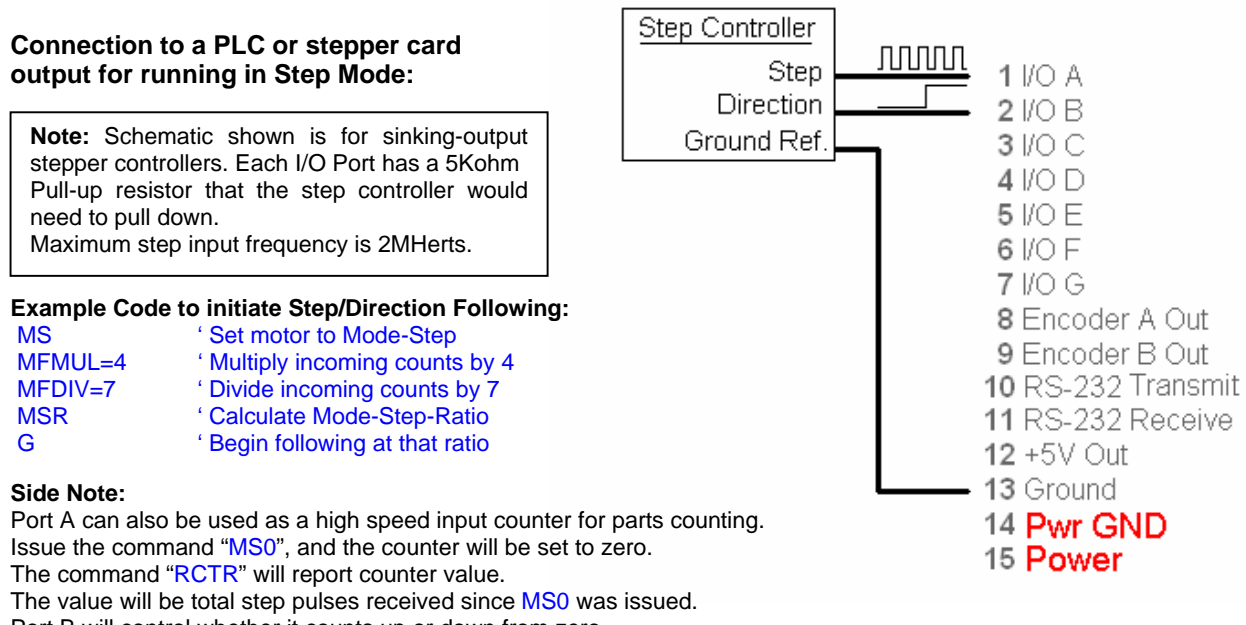

Port B will control whether it counts up or down from zero.

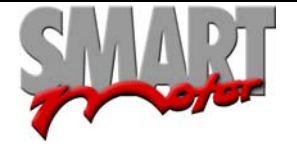

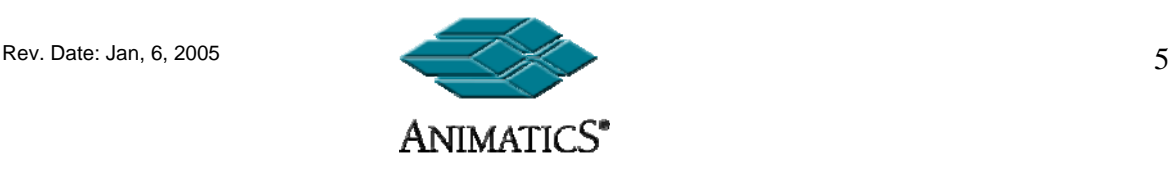

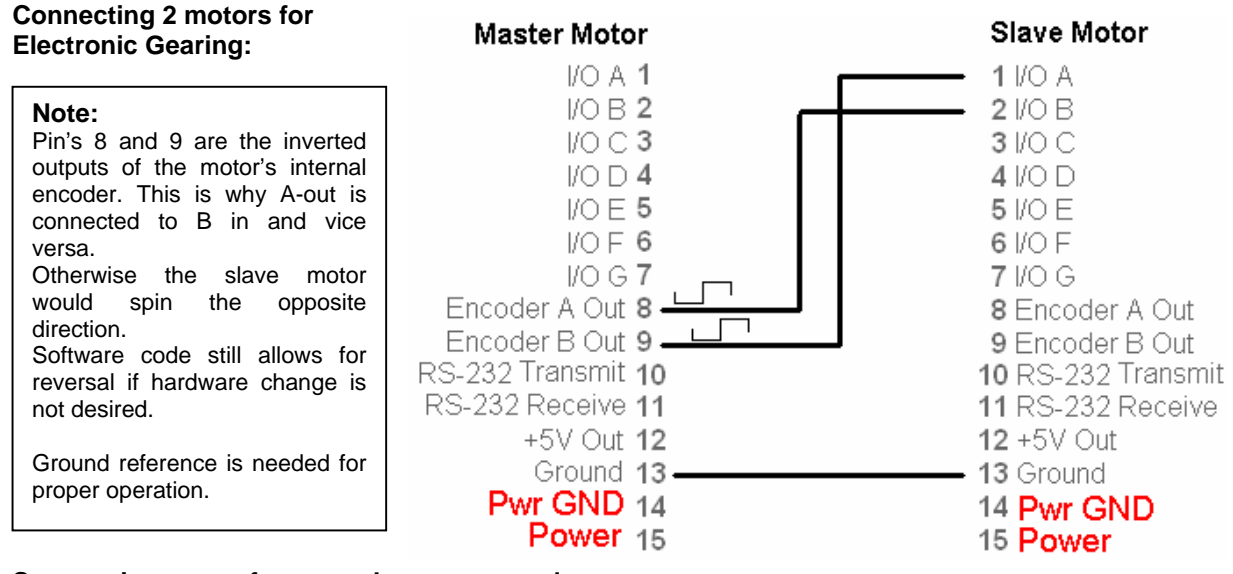

**See previous page for example program code.** 

## **Connection to Anilink Devices (Both LCD RJ Connection and OPTO-1 Molex connection shown)**

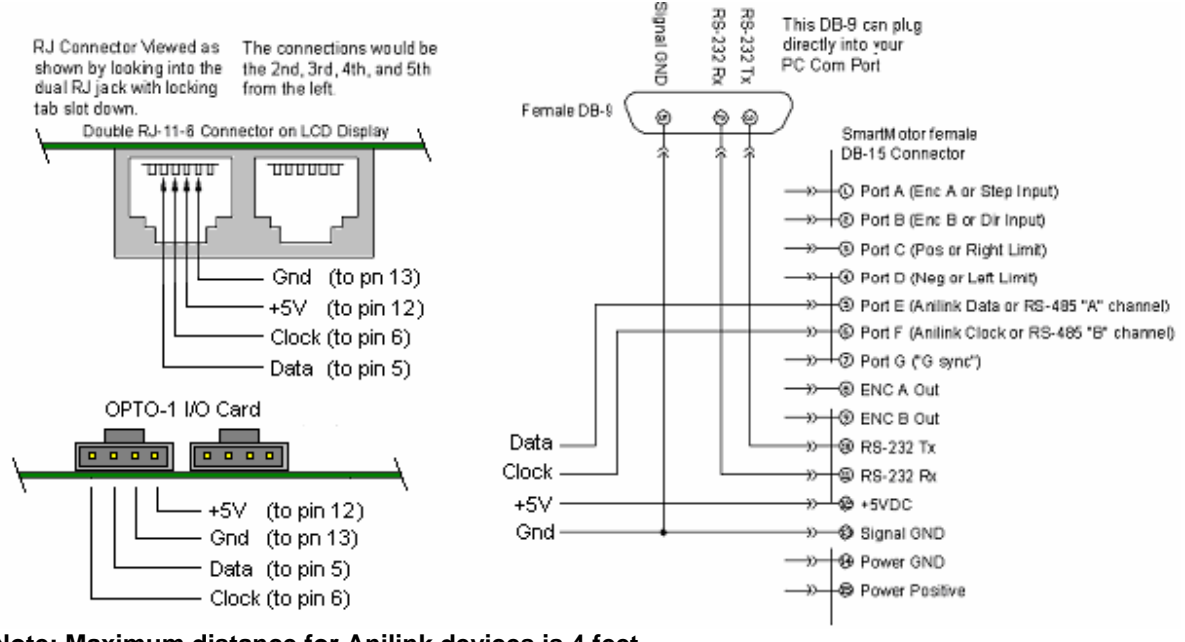

**Note: Maximum distance for Anilink devices is 4 feet. RS-232 communications is shown for clarity. RS-485 communications is not available when Anilink Devices are used.** 

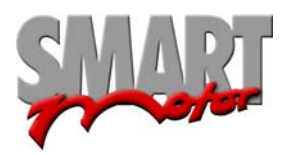

 $6$  Rev. Date: Jan, 6, 2005

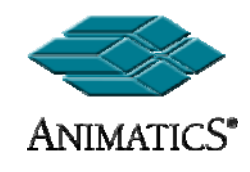

## **Typical Limit Switch Inputs:**

As Shown, they are Active-High Asserted. This means when the limit switches open or the connection breaks, the motor will stop.

This is because each input on the motor has a 5Kohm pull-up to 5VDC.

 In Versions of firmware **prior to** 4.76, this requires the LIMH command to make them active-high. Version 4.76 and later default to active high.

. down the 5Kohm pull-ups that are in the motor. Only 5VDC sensors or dry-contact switches can be used. If solid state sensors are used, they should be NPN or "Sinking" type outputs to pull

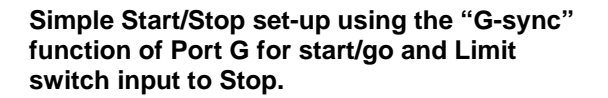

Note: By default, When Port G is grounded, the processor interprets it as a "G" command being issued.

Port D limit input was used for this example. Either Port C or port D could have been used to stop motion as long as the respective limit input is enabled and active-high.

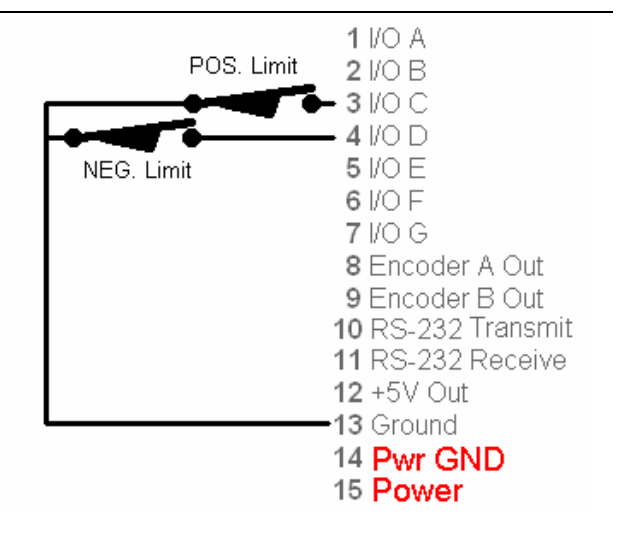

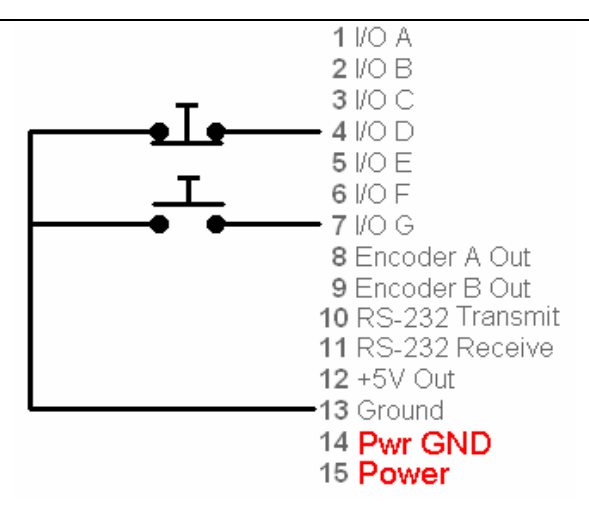

## **Similar to above, with Limit used as an E-Stop Enable.**

**Note:** Port C pointing out. In Versions 4.15b or later firmware the command BRKC can be used to control an external brake.

As a result, it can also be used as a fault-output to another device.

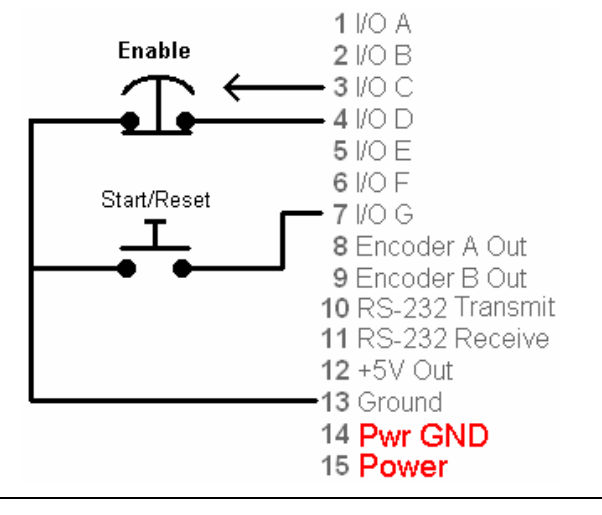

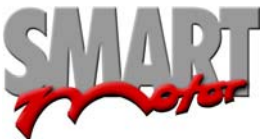

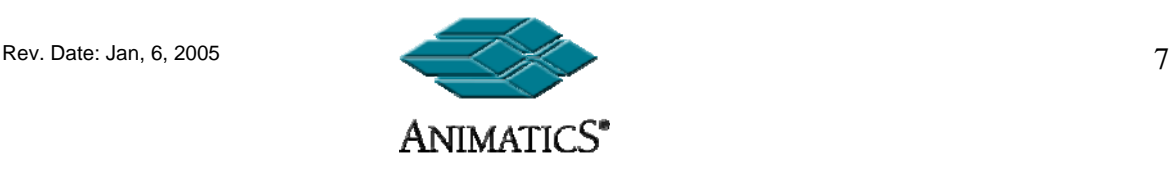

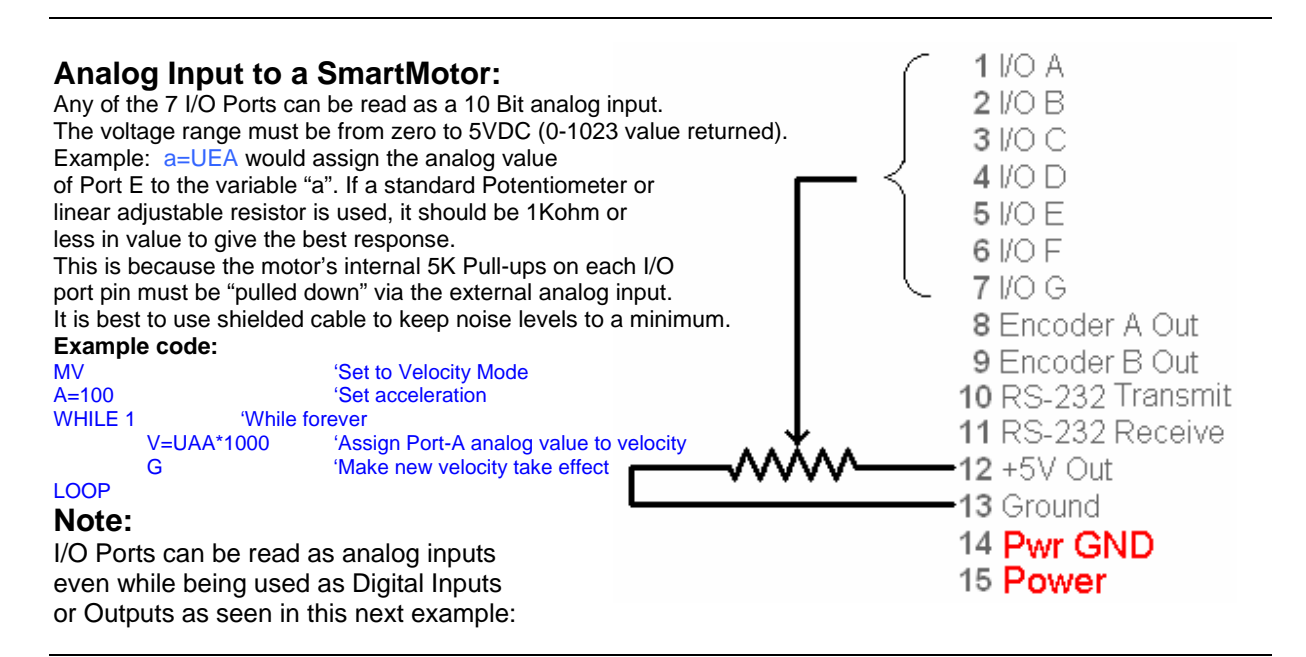

# **Obtaining 2 functions out of**

## **one Input:**

**8KOhm**  $2 VOR$ In this example, a spring-to-center toggle switch and 3 I/O C an 8KOhm pull-down resistor is connected to Port F.  $4$  I/O D Combined with the 5K-internal Pull-up, the port will normally read a logic high when read as a digital input. 5 I/O E When read as an analog input, it will read about 600 6 I/O F (0-1023 for 0-5VDC). 7 I/O G If the switch is swung to ground, it will read a digital zero. When swung to 5VDC, it will read ~1023 on SPDT switch 8 Encoder A Out the analog scale. This means a single Input pin (Mom)-OFF-(Mom) 9 Encoder B Out could be used as a Jog Up/Down switch. An added benefit is that if the connector comes off 10 RS-232 Transmit 11 RS-232 Receive the motor, you will know it because the input will always read high and it's analog value will be ~1023. 12 +5V Out **Example Code:**  -13 Ground  $WHII \nF 1$ IF UFI==0 'if Port F is hard grounded 14 Pwr GND PRINT("Pushbutton pressed",#13) 15 Power WHILE UFI==0 LOOP ELSEIF UFA<600 ' If Port F is biased between 5 and 0 volts PRINT("Switch in upper position",#13) WHILE UFA<600 LOOP ELSE ' If Port F is hard pulled to 5VDC PRINT("Switch in lower position",#13) WHILE UFA>700 LOOP ENDIF LOOP

**Note: The above toggle switch could have been 2 separate momentary pushbuttons as well., But if someone were to press both at once, the 5VDC supply would be shorted out. To avoid this, an extra resistor could be employed on the ground line. (See next Example)** 

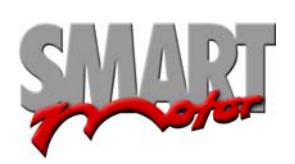

 $1$  I/O A

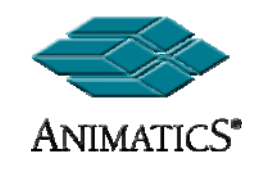

## **Push-Button and Toggle Switch into single input:**

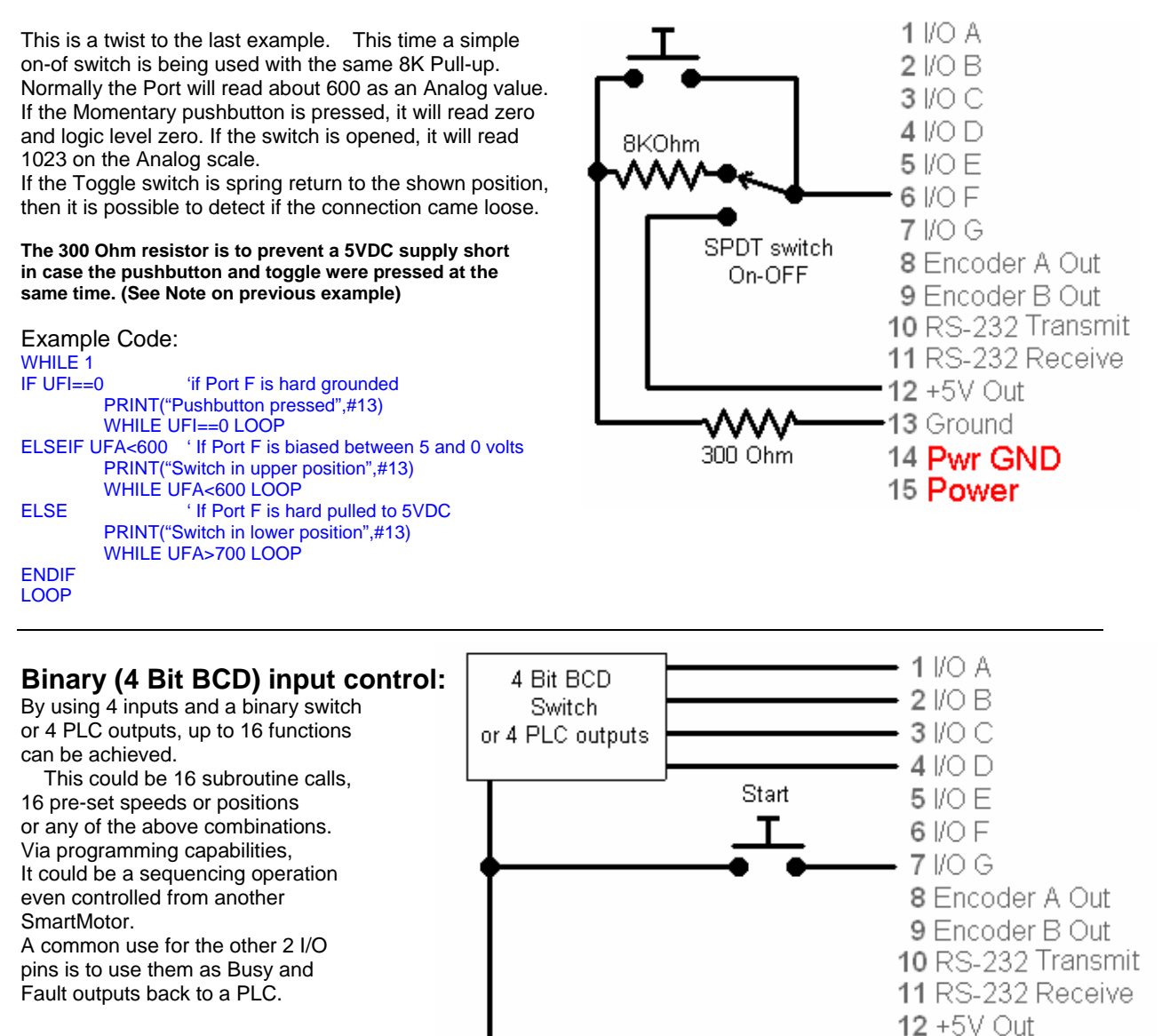

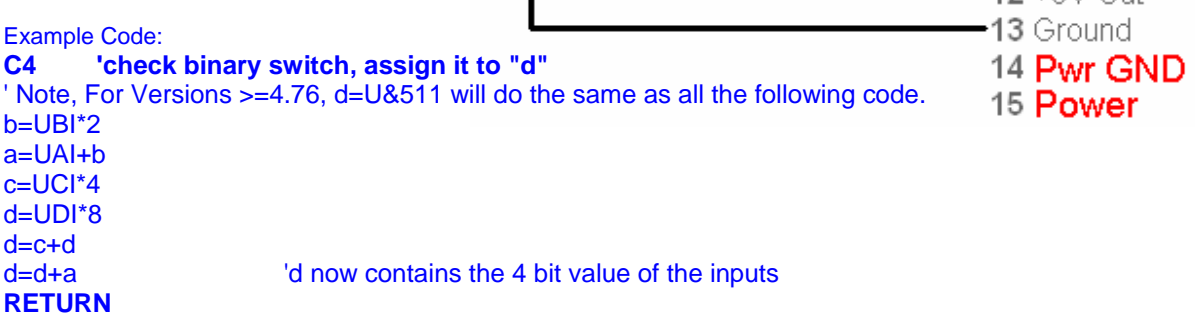

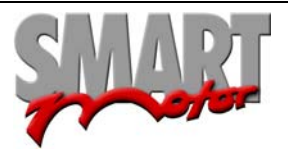

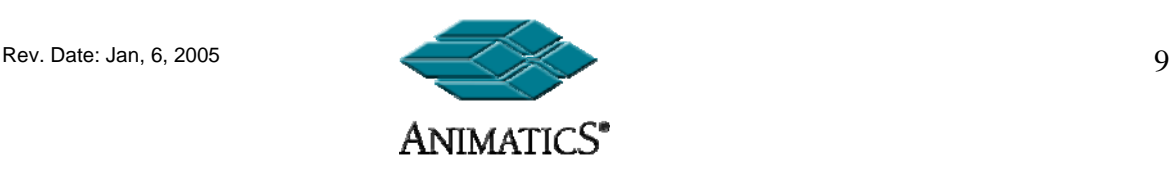

## **The following is a more complex arrangement of I/O handling that includes hard wired Fault protection, RS-232 and RS-485 communications.**

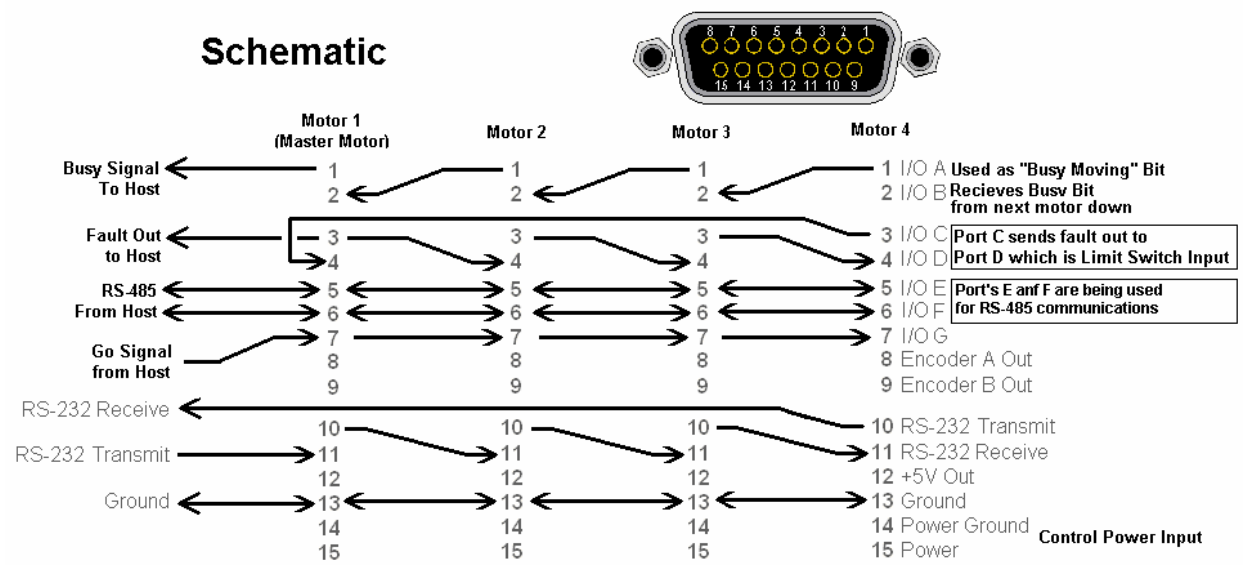

Notice how I/O is cascaded through from one motor to the next. By using Port G's function as a G-sync line, we can trigger moves on all motors at one time.

If a PLC or Host controller does the triggering, it will need conformation back that the motors are busy. Port A and B are being used for this. Each motor sends a busy signal out of port A and into Port B of the next motor up the chain. When all motors are completed, the first motor will signal the PLC.

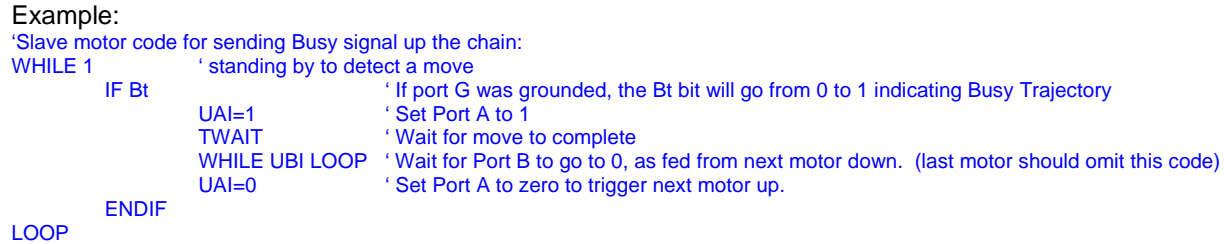

By utilizing the BRKC function of V4.15 and later firmware, Port C becomes a fault output. By feeding this into Port D with Port D being defaulted as a limit switch, if any one motor faults, it will trigger a chain reaction and stop all motors immediately.

The RS-232 chain can be used for PLC, HMI, or PC connection while the RS-485 communications bus can be used between each motor to allow isolated control from the host.

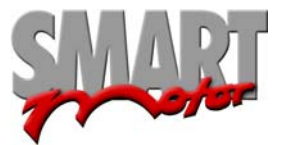

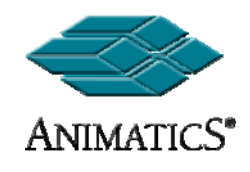

# **DE (Drive Enable) Option**

#### **All SM23XX and SM34XX motors come with a "-DE" option. This option separates Pin 15 of the DB-15 connector from Pin A1 of the 7W2 connector allowing separate power supplies to run the controller and Drive amplifier sections of the motor.**

The connection between A2 (Power Ground) and pin 14 are maintained though. This means that if separate power supplies are used, they cannot have their grounds tied together outside of the motor. To do so would cause a serious ground loop with drive currents being placed on the controller ground.

The reason for the –DE option is 3-fold.:

- 1. It allows the controller to b "kept alive" under an E-Stop condition so re-homing is not necessary.
- 2. The controller is protected from current surges caused by the drive amplifier (or other motors on the same supply)
- 3. Better protection against Back-EMF voltage spikes. (they will not reach the controller).
- 4. The drive Amplifier can take much higher spikes than the controller.

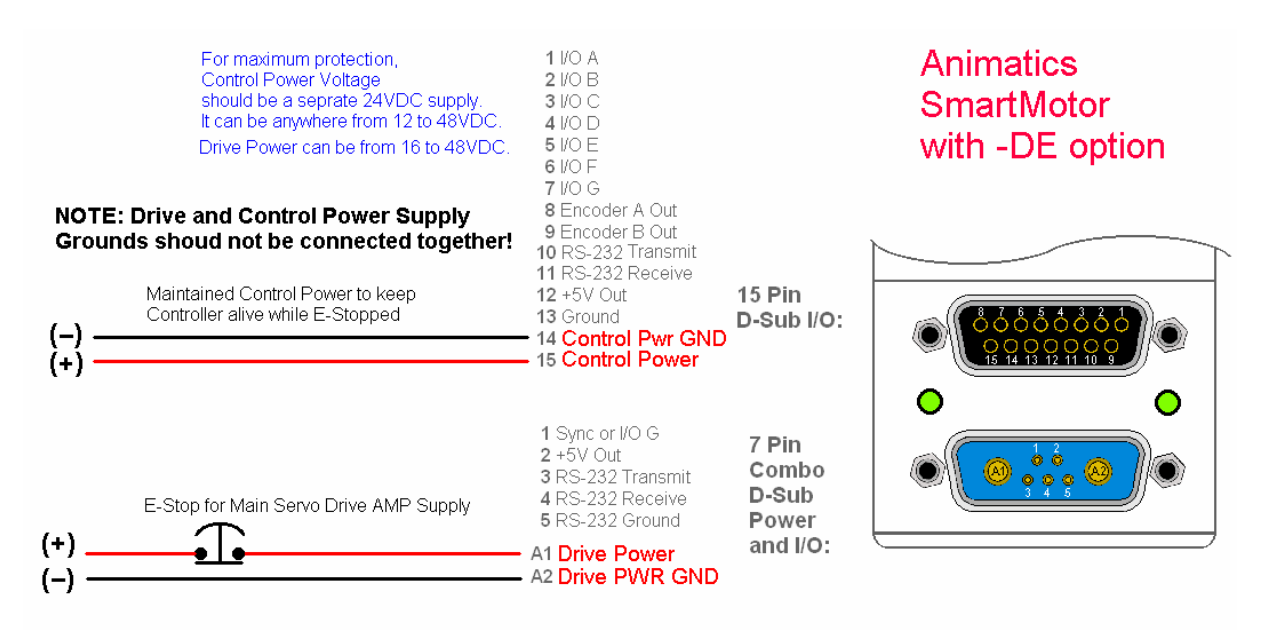

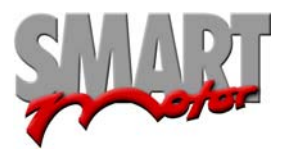